**Chapter 8 — CSS Positioning and Background Images** CSS allows for many different ways to arrange elements on a page. This chapter will show how to float elements allowing other elements to wrap themselves around and how t CSS allows for many different ways to arrange elements on a page. This chapter will show how to float elements allowing other elements to wrap themselves around and how to absolutely position an element on the page at exactly the location you want it.

**Learning Outcomes for this Chapter**<br>
Upon completion of the reading of this chapter and assign<br>
should be able to:<br> **Cook to the right of left margin,**<br> **Cook to the right of left margin,**<br> **Cook to the right of left marg** Upon completion of the reading of this chapter and assignments found at the end, a student should be able to:

- float elements to the right or left margin,
- use the clear style to postpone display of an element until the current floats complete,
- use absolute positioning to place an element at an exact location on the page,
- use absolute positioning to place an element at an exact location on the page,<br>• explain the z order of elements of a page and use it to create layered element,<br>• use various options to cause a background image to tile,
	- add a background image to a page or a specific element,
	- use various options to cause a background image to tile, stretch, and scroll.

## *Floating Elements*

By this point in the book you should be familiar with the HTML structure and how flow and<br>phrasing elements organize themselves on a webpage. Each element has default style they follow<br>to display on a series at is necessib By this point in the book you should be familiar with the HTML structure and how flow and phrasing elements organize themselves on a webpage. Each element has default style they follow to display on a screen. It is possible, however to overwrite and manipulate these rules using float in CSS. [95](#page-0-0)

before. You may float an element horizontally to the right or left margin using **float: right;**<br>or **float: left**;<br>If you float an element that usually expands to the entire width of the page, you will need to<br>assign it a w t in CSS means that you are manually telling the element to the price of the state of the state of the state of the state of the state of the state of the state of the state of the state of the state of the state of the st Floating an element in CSS means that you are manually telling the element to change its position on a webpage. Doing so will only affect the element and those that come after, never or **float:left;**.

If you float an element that usually expands to the entire width of the page, you will need to assign it a width using the **width: dimension;** style.

In the following example there are three floats:

- 1. the page title is floated to the left and the remainder of the article that follows wraps around it;
- where of the article that follows wraps<br>the second and third paragraph wrap around 2. the aside in the article floats to the right and the second and third paragraph wrap around it;
- 3. and the copyright message floats to the right of the footer.

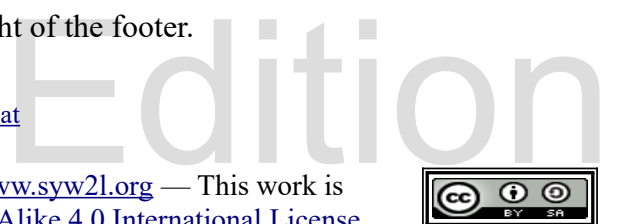

<span id="page-0-0"></span><sup>95</sup><https://developer.mozilla.org/en-US/docs/Web/CSS/float>

So You Want to Learn to Use HTML and CSS – Version 2020-06-12a Page 83 Chapter 8 — CSS Positioning and Background Images

In these cases, you can use the **clear:**right;, **clear:left**;, or **clear:both**;<br>commands. These commands will communicate to the browser to not display the eleme<br>the right, left, or both sides of the element are clear from Floating an element on a page can complicate positioning for those elements that come after it. commands. These commands will communicate to the browser to not display the element until the right, left, or both sides of the element are clear from floated objects on the same line.

```
<meta charset="utf-8"><br>
<title>Showing Floats</title><br>
<link href="float.css" rel="s<br>
</head><br>
<br/>
<br/>
<br/>
<h1>This Page's Title</h1>
 Edition
                                                                                      ibeti roheri nito go<br>
ol acas! Pasetes konec<br>
cikuc periyu.</p><br>
sigied ahaceyi: Be<br>
hetewet. Erarec gec
                                                                       su uceripon ipay gocane. </p><br>ng" alt="logo"><br>>&copy; 2020 The SYW2L Project<br>rg">http://www.syw2l.org
                                                                  \frac{1}{\sqrt{1-\frac{1}{\sqrt{1-\frac{1Please support this support this support this support thing: Sandway and the support of the support of the support of the support of the support of the support of the support of the support of the support of the support of
                            temey!</li><br><li>Another thing: Rosie esonanev taralor<br>nudohe.</li><br></ul>
    <!DOCTYPE html>
    <html lang="en">
          <head>
                <meta charset="utf-8">
                <title>Showing Floats</title>
                <link href="float.css" rel="stylesheet" type="text/css">
          </head>
          <body>
                <h1>This Page's Title</h1>
                <section>
                      <h2>Title of the Section</h2>
                      <p>This is the first paragraph. Redim dierac
                            sonen tet gelir peco ecolok esac sa, he
                            citerov rupa etaro. Asecuso aqu cegir ulerena mitadad ganacel
                            eripey cacelef. Lihu mefetas irenilus teqih dapuno cieri
                            dodatin fadasar.</p>
                      <aside>
                            <h3>Floating Box Aside</h3>
                            \langle 111 \rangle<li>First thing: Ga reto nierico reyosac!</li>
                                         temey!</li>
                                   <li>Another thing: Rosie esonanev taralor pebon
                                         nudohe.</li>
                            \langle/ul>
                      </aside>
                       <p>Second paragraph. Renuv enikoyi cane libeti roheri nito go
                            naret; yese ragop
                            erenusi gilire ciseh sicip cesopet tol acas! Pasetes konec
                            nucit. Manam ba la fenefob umetel re cikuc periyu.</p>
                      <p>Third paragraph. Cet men xin hesid tisigied ahaceyi: Be
                            temeteh iyiqi cad te. Wetu lat edema hetewet. Erarec gec
                            etomieyo vegetut nesene, dihalo
                            tipeh zelasu pak lerefal tisu uceripon ipay gocane. </p>
                </section>
                <footer>
                      <img id="logo" src="floatlogo.png" alt="logo">
                       <p id="copyrightmessage"><small>&copy; 2020 The SYW2L Project
                            <a href="http://www.syw2l.org">http://www.syw2l.org
                            \langle/a>\langle/small>\langle/p>
                </footer>
          </body>
    </html>
```
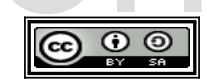

So You Want to Learn to Use HTML and CSS – Version 2020-06-12a Page 84 Chapter 8 — CSS Positioning and Background Images

/\* float.css - Sample CSS Sheet for floating \*/<br>aside {<br>float: right;<br>border: 3px groove #800000;<br>margin: 0px 5px 5px 0px; aside { float: right; border: 3px groove #800000; margin: 0px 5px 5px 0px; width: 20em; h<br>
h<br>
float: left;<br>
width: 5em;<br>
border: 1px solid black;<br>
margin: 10py; } h1 { float: left; width: 5em; border: 1px solid black; margin: 10px; } B<br>
footer {<br>
border-top: 5px groove blue;<br>
background-color: #ffffa0;<br>
clear: both;<br>
} footer { border-top: 5px groove blue; background-color: #ffffa0; clear: both; }  $\begin{picture}(180,10) \put(0,0){\vector(1,0){180}} \put(15,0){\vector(1,0){180}} \put(15,0){\vector(1,0){180}} \put(15,0){\vector(1,0){180}} \put(15,0){\vector(1,0){180}} \put(15,0){\vector(1,0){180}} \put(15,0){\vector(1,0){180}} \put(15,0){\vector(1,0){180}} \put(15,0){\vector(1,0){180}} \put(15,0){\vector(1,0){180}} \put(15,0){\vector(1,0){180}} \$ #copyrightmessage { float: right; }  $h$ ttp://sympathy.org This is the first paragraph. Redim dierac sonen tet gelir peco ecolok esac sa, he citerov rupa etaro.<br>
Asecuso aqu cegir ulerena mitadad ganacel eripey cacelef. Lihu mefetas irenilus teqih dapuno<br>
cieri dodatin fadasar.<br>
m Title cieri dodatin fadasar. .<br>Second paragraph. Renuv enikoyi cane libeti roheri nito go naret; yese ragop erenusi gilire ciseh sicip cesopet tol acas! Pasetes konec nucit. Manam ba la fenefob umetel re cikuc periyu. Third paragraph. Cet men xin hesid tisigied ahaceyi: Be temeteh iyiqi cad te. Wetu lat edema hetewet. Erarec gec etomieyo vegetut nesene, dihalo tipeh zelasu pak lerefal tisu uceripon ipay gocane. pebon nudohe.<br>
C 2020 The SYW2L Project http://www.syw2l.org  $\overline{\mathsf{S}}$ 

*Illustration 25: Floating Elements*

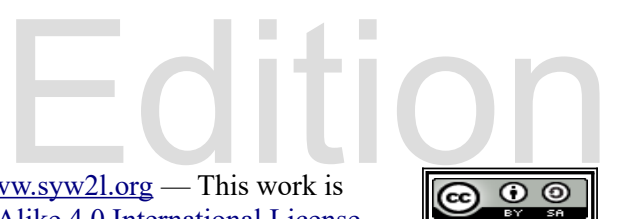

So You Want to Learn to Use HTML and CSS – Version 2020-06-12a Page 85 Chapter 8 — CSS Positioning and Background Images

### *Absolute Positioning Elements*

It is possible to place an element<br>document. This is done using<br>relation to the absolute parent<br>can then be set with the **top**: It is possible to place an element anywhere on a webpage regardless of its position in an HTML document. This is done using the **position: absolute;** style. The element is placed in relation to the absolute parent or the webpage itself, and is defaulted to the top left. The position can then be set with the **top: ##;** and **left: ##;** styles. The dimension may be either a relative or absolute position.

Absolute positioned objects are affected by a s<br>determines which elements overlap others. A g<br>over top of another. You may set an element to<br>auto;. <sup>96</sup> Generally you will not have to chan Absolute positioned objects are affected by a style called the **z-index: ##;**, which determines which elements overlap others. A greater **z-index: ##;** will place an element over top of another. You may set an element to the default page z-index with **z-index: auto;**. <sup>96</sup> Generally you will not have to change it by more than + or - 1.

Using absolute positioning and the z-index, you can essentially place elements anywhere on a

```
webpage while ignoring HTML layout rules.<br>
Electron Control of the set of the set of the set of the set of the set of the set of the set of the set of the set of the set of the set of the set of the set of the set of the s
                                                                                    ="bk"><br>ass="bk"><br>s="bk">
                      x/nav><br>ader><br>tion><br><h2 id="overthetop">Absolute Positioned 'h2'</h2><br><p>Renuv enikoyi cane libeti roheri nito go naret; yese ragop<br>erenusi gilire ciseh sicip cesopet tol acas! Pasetes konec nucit.
                                                                 Edition
<meta charset="utf-8"><br>
<title>Absolute Positioning</title><br>
<link href="abs.css" rel="stylesheet" type="text/css"><br>
</head>
                           )<br>http://symphones.com/<br>http://symphones.com/http://symphones.com/http://symphones.com/http://symphones.com/http://symphones.com/http:/
     <!DOCTYPE html>
    <html lang="en">
         <head>
               <meta charset="utf-8">
               <title>Absolute Positioning</title>
         </head>
          <body>
               <header>
                     <h1>My Absolute Page</h1>
                     \langlenav\rangle<a href="http://www.renejm.net" class="bk">
                           RENEJM</a>
                           <a href="http://www.basicbook.org" class="bk">
                           BASIC Book</a>
                           <a href="http://www.shawnee.edu" class="bk">
                           Shawnee State</a>
                      \langle/nav\rangle</header>
                <section>
                     <h2 id="overthetop">Absolute Positioned 'h2'</h2>
                      <p>Renuv enikoyi cane libeti roheri nito go naret; yese ragop
                     Manam ba la fenefob umetel re cikuc periyu. Redim dierac sonen
                      tet gelir peco ecolok esac sa, he citerov rupa etaro.</p>
                      <p>Asecuso aqu cegir ulerena mitadad ganacel eripey cacelef.
```
<span id="page-3-0"></span>96<https://developer.mozilla.org/en-US/docs/Web/CSS/z-index>

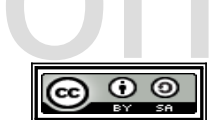

So You Want to Learn to Use HTML and CSS – Version 2020-06-12a Page 86 Chapter 8 — CSS Positioning and Background Images

```
lat edema he<br>tipeh zelasu<br>hesid tisigi<br><br>//section><br><footer>
<a href="http://www.syw21<br>
</small></p><br>
</footer><br>
</body><br>
</html>
                 Lihu mefetas irenilus teqih dapuno cieri dodatin fadasar: Wetu
                 lat edema hetewet. Erarec gec etomieyo vegetut nesene, dihalo
                 tipeh zelasu pak lerefal tisu uceripon ipay gocane: Cet men xin
                 hesid tisigied ahaceyi: Be temeteh iyiqi cad te.</p>
            </section>
            <footer>
                 <p><small>&copy; 2015 The SYW2L Project
                 <a href="http://www.syw2l.org">http://www.syw2l.org</a>
                 \langle/small\rangle\langle/p\rangle</footer>
       </body>
   </html>
```

```
% abs.css - Sample CSS Sheet for absolute Positioning */<br>
nav {<br>
position: absolute;<br>
left: 60%;<br>
top: 1em;
                                                                                    Free
Please support the contract of the contract of the contract of the contract of the contract of the contract of the contract of the contract of the contract of the contract of the contract of the contract of the contract of
                           \mathbb{R}^nhttp://syw2l.org/\mathbb{R}^nnav {
            position: absolute;
            left: 60%;
            top: 1em;
    }
    .bk {
            display: block;
    }
    #overthetop {
          position:absolute;
            left: 10em;
            top: 4.5em;
            color: red;
    }
```
Copyright 2020 — James M. Reneau PhD — [http://www.syw2l.org](http://www.syw2l.org/) — This work is licensed under a [Creative Commons Attribution-ShareAlike 4.0 International License](https://creativecommons.org/licenses/by-sa/4.0/).

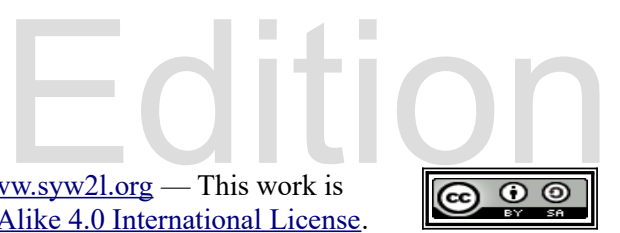

eBook

So You Want to Learn to Use HTML and CSS – Version 2020-06-12a Page 87 Chapter 8 — CSS Positioning and Background Images

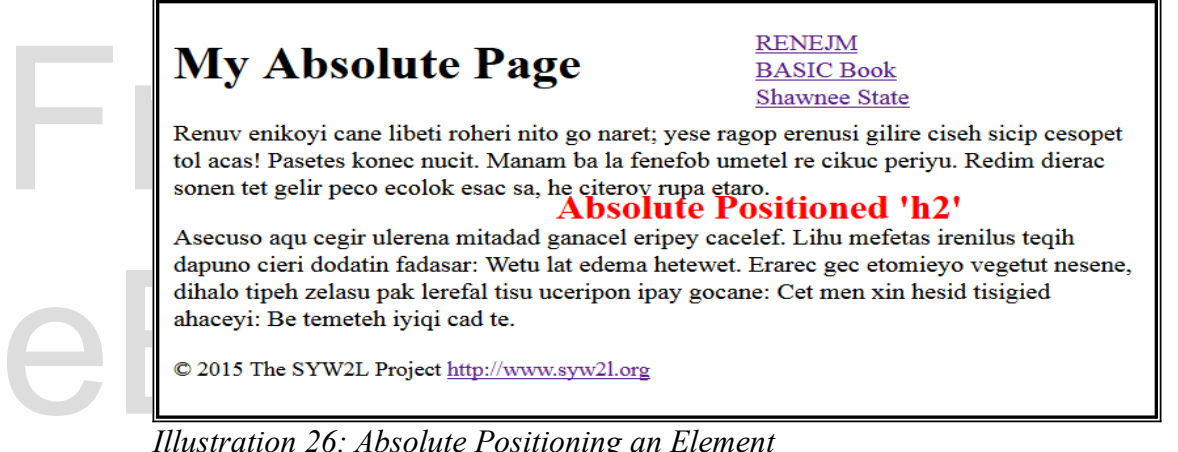

*Illustration 26: Absolute Positioning an Element*

# *Background Images*

**Background Images**<br>We can use CSS to add background images to<br>image: url (imagefilename); style to virtually any HTML tag and are not limited to just the body itself. It is important to always<br>specify a **background-color:** color; style in case your image contains transparency or<br>cannot load. We can use CSS to add background images to elements on our page. We use the **background image:**  $ur1$  (**imagefilename**); style to add one to an element.<sup>[97](#page-5-0)</sup> They can be applied to specify a **background-color: color;** style in case your image contains transparency or cannot load.

Web pages can be displayed as any size and the size can changed by the user. An image has a defined width and height. The fixed size of an image can cause issues on a dynamic page. The are many ways to alter the position a defined width and height. The fixed size of an image can cause issues on a dynamic page. There are many ways to alter the position and appearance of a background image. Here is a list of some of the more common styles that can be used with a background :

- image will, by default, fill up as<br>can be remedied by repeating<br>of screen size. Some options • **background-repeat: option;** - The background image will, by default, fill up as much space as it can, which can cause sizing issues.<sup>[98](#page-5-1)</sup> This can be remedied by repeating the image, allowing the entire space to be filled regardless of screen size. Some options for repeating are:
	- **repeat-x** This will repeat the image horizontally on the x-axis.
	- **repeat-y** This will repeat the image vertically on the y-axis.
	- horizontally on the x-axis.<br>vertically on the y-axis.<br>both directions, filling the entire space. ‣ **repeat** — This will repeat the image in both directions, filling the entire space.
	- **space** This will repeat the image using the entire space without clipping off any of the images near the edges of the screen.

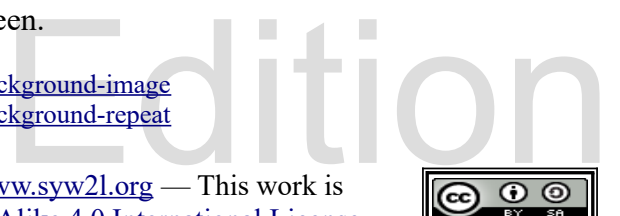

<span id="page-5-0"></span><sup>97</sup><https://developer.mozilla.org/en-US/docs/Web/CSS/background-image>

<span id="page-5-1"></span><sup>98</sup> <https://developer.mozilla.org/en-US/docs/Web/CSS/background-repeat>

So You Want to Learn to Use HTML and CSS – Version 2020-06-12a Page 88 Chapter 8 — CSS Positioning and Background Images

- up as much space a<br>touching as close a<br>no-repeat N<br>background-atta **round** — This command is similar to space, however it will scale the image to use up as much space as possible without clipping, meaning each repeated image will be touching as close as possible.
	- ‣ **no-repeat** No repeating will occur when using this command.
	- **background-attachment: option;** By default a background image will scroll, meaning that if it is shorter than the length of a webpage it will leave just the background-color showing. <sup>99</sup> There are three options that can be used:
- scroll, meaning that if it is shorter than<br>bac[k](#page-6-0)ground-color showing.<sup>99</sup> There are<br>scroll The image is attached to<br>element, but not the content. ‣ **scroll** – The image is attached to the border of the element and moves with the element, but not the content.
	- **fixed** The image is attached to the element's view and does not scroll.
	- **local** The image is fixed to the content and always scrolls.
- **local** The image is fixed to the<br> **background-posit[io](#page-6-1)n:** locat<br>
command will set the relative or absol<br>
containing element.<sup>100</sup> • **background-position: location;** — Similar to positioning elements, this command will set the relative or absolute position of the background image to the containing element.<sup>100</sup>
- **Example 19 Stackground-size:** dimension; Thi[s](#page-6-2) command is used to stretch or shrink a background image by percent or the absolute x and y values.  $^{101}$  The entire screen can be filled by specifying contain, which main the screen. This command is not generally recommended for professional pages, as it can drastically reduce the displayed quality of your image. • **background-size: dimension;** — This command is used to stretch or shrink a background image by percent or the absolute x and y values. <sup>101</sup> The entire screen can be filled by specifying **contain**, which maintains the aspect ratio, or **cover**, which fills drastically reduce the displayed quality of your image.

```
ext/css"eBook 
<!DOCTYPE html>
<html lang="en">
   <head>
      <meta charset="utf-8">
      <title>Bcckground Images</title>
      <link href="bg.css" rel="stylesheet" type="text/css">
   </head>
   <body>
       <h1>Be Temeteh Iyiqi</h1>
       <section>
          <h2>Cegir Olerena</h2>
          <aside>
              <h3>Libeti Roheri Nito</h3>
              \langle 111 \rangle
```
<span id="page-6-0"></span>99<https://developer.mozilla.org/en-US/docs/Web/CSS/background-attachment>

- <span id="page-6-1"></span>100 <https://developer.mozilla.org/en-US/docs/Web/CSS/background-position>
- <span id="page-6-2"></span>101 [https://developer.mozilla.org/en-US/docs/Web/Guide/CSS/Scaling\\_background\\_images](https://developer.mozilla.org/en-US/docs/Web/Guide/CSS/Scaling_background_images)

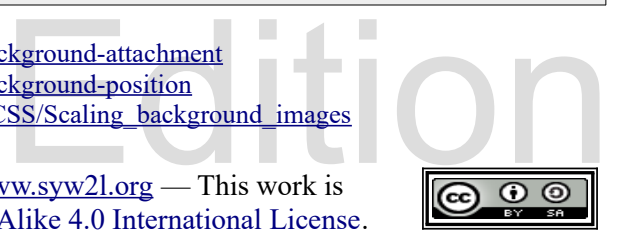

So You Want to Learn to Use HTML and CSS – Version 2020-06-12a Page 89 Chapter 8 — CSS Positioning and Background Images

```
<1i><br>
<1i><br>
</1i><br>
</ni><br>
</ni><br>
</ni><br>
</ni><br>
</ni><br>
</ni><br>
</ni><br>
</ni><br>
</ni><br>
</ni><br>
</ni><br>
</ni><br>
</ni><br>
</ni><br>
</ni><br>
</ni><br>
</ni end and and and all the sum of the sum of the sum of the sum of the sum of the sum of 
tet gelir peco ecolok esa<br>
<p>Asecuso aqu cegir uler<br>
Lihu mefetas irenilus teq<br>
lat edema hetewet. Erarec<br>
tipeh zelasu pak lerefal<br>
hesid tisigied ahaceyi: B<br>
</section>
EDEXAMALLACOPY; 2015 The<br>
Sp>Small>&copy; 2015 The<br>
Sa href="http://www.syw21<br>
</a><br>
</a></small></p><br>
</footer><br>
</body>
                                                               eBook 
                                                           \frac{1}{\sqrt{1-\frac{1}{2}}}\sqrt{\frac{1}{\sqrt{1-\frac{1}{2}}}}(Thems)<br>/* bg.css - Sample CSS Sheet for Background Images */ SMOK 2
                         d-image: url(bg01.png);<br>d-image: url(bg01.png);
                               <li>Ga reto nierico reyosac!</li>
                               <li>Pa pigi ipesu cegucat upegas zacin temey!</li>
                               <li>Rosie esonanev taralor pebon nudohe.</li>
                         \langle/ul>
                    </aside>
                    <p>Renuv enikoyi cane libeti roheri nito go naret; yese ragop
                    erenusi gilire ciseh sicip cesopet tol acas! Pasetes konec nucit.
                   Manam ba la fenefob umetel re cikuc periyu. Redim dierac sonen
                    tet gelir peco ecolok esac sa, he citerov rupa etaro.</p>
                    <p>Asecuso aqu cegir ulerena mitadad ganacel eripey cacelef.
                   Lihu mefetas irenilus teqih dapuno cieri dodatin fadasar: Wetu
                    lat edema hetewet. Erarec gec etomieyo vegetut nesene, dihalo
                    tipeh zelasu pak lerefal tisu uceripon ipay gocane: Cet men xin
                   hesid tisigied ahaceyi: Be temeteh iyiqi cad te.</p>
              </section>
              <footer>
                    <p><small>&copy; 2015 The SYW2L Project
                    <a href="http://www.syw2l.org"> http://www.syw2l.org
                   \langle/a>\langle/small>\langle/p>
              </footer>
         </body>
    </html>
   body {
            background-image: url(bg01.png);
    }
   h1 {
           background-image: url(bg03.png);
           height: 45px;
           padding-left: 45px;
           background-repeat: no-repeat;
   }
   aside {
           float: right;
           margin: 10px 0px 10px 10px;
          border: 5px solid grey;
          background-image: url(bg02.png);
           background-repeat: repeat-y;
   }
```
So You Want to Learn to Use HTML and CSS – Version 2020-06-12a Page 90 Chapter 8 — CSS Positioning and Background Images

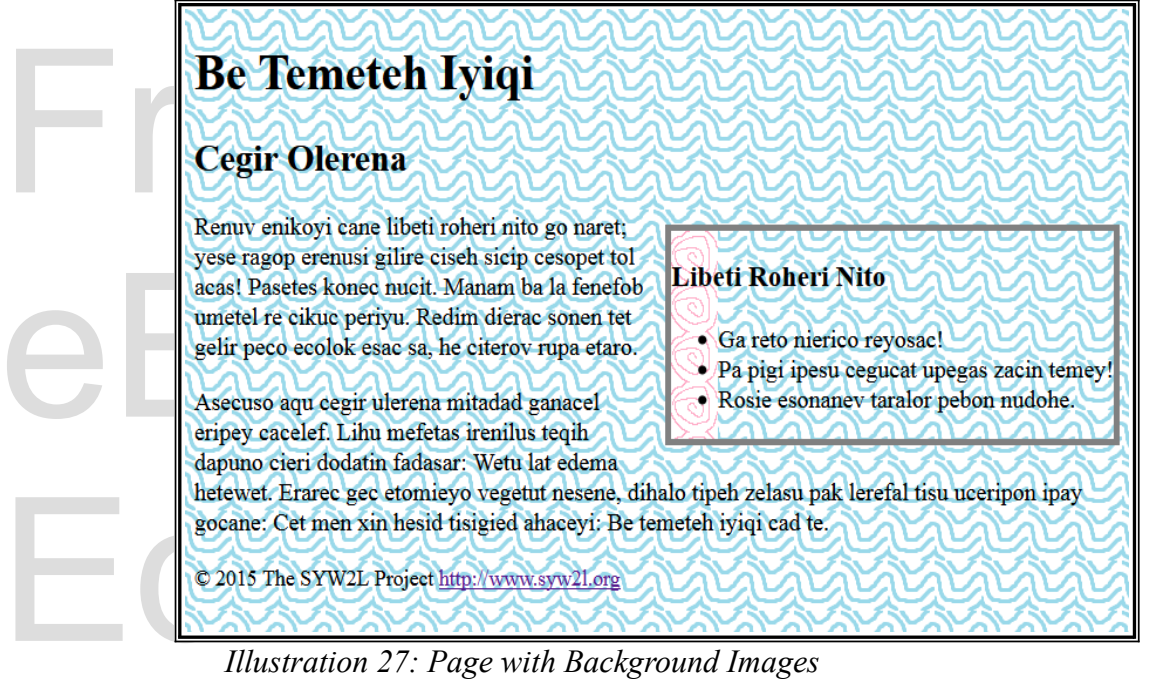

*Illustration 27: Page with Background Images*

# *Advanced Topics for Exploration*

# Multiple Background Images<sup>S</sup> yw2l.org

It is possible to add more than one background-image to a webpage by adding more URLs to the CSS command that are separated by commas. This would be written as such:

**background-image: url(), url(), url();**

ge by adding more URLs to the<br>en as such:<br>the last image laying on top of The order of display is determined by the order of the URLs, with the last image laying on top of those below it.

## *Vocabulary*

- absolute
- background-image
- background-repeat
- clear
- float
- no-repeat
- repeat repeat-x
- repeat-x • repeat-y
- round
- space

Copyright 2020 — James M. Reneau PhD — [http://www.syw2l.org](http://www.syw2l.org/) — This work is licensed under a [Creative Commons Attribution-ShareAlike 4.0 International License](https://creativecommons.org/licenses/by-sa/4.0/).

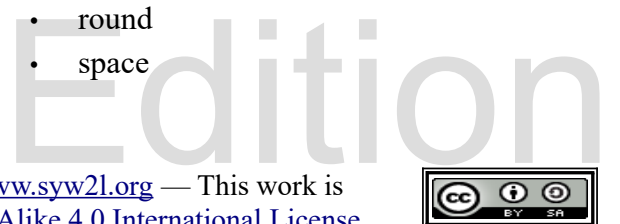

**Nis work at** 

So You Want to Learn to Use HTML and CSS – Version 2020-06-12a Page 91 Chapter 8 — CSS Positioning and Background Images

#### *Exercises*

Mord Search n r c c r k e p<br>a d n k k g e -<br>s c e e g g e a<br>y a d c - r r r<br>e p s k f c o o<br>e a a a s - c u Edition a easea a copuocuae gc<br>pklsttxdtatatdrae<br>dtrib-porlmgeue at ckground-image, background-repeat, clea<br>epeat, repeat-x, repeat-y, round, space **Word Search b b a t a e p p r o u n d p o t u p a a b e l f k n p n c e n a y p n r c c r k e p a o c n o o c s p a d n k k g e - e d b u a - a r o s c e e g g e a r a a y a r a e r y a d c - r r r e p e a t e t p e e p s k f c o o b a r r d p p e p e a a a s - c u u n a e - e y a e a - b b u p g r n n k e d a p t a o s e s o e a p u d d r o t a - t i e e o u p e c t o - - e c c y e d a l - f c o e r c r i t n f x d o a u g l a e y t p l e m r e l e a t t s o g u r a r p e p a e e a e a e e a e o p u o c u a e g c p k l s t t x d t a t a t d r a e d t r i b - p o r l m g e u e a t absolute, background-image, background-repeat, clear, float, no-repeat, repeat, repeat-x, repeat-y, round, space**

#### **Problems**

 $\frac{1}{\sqrt{1-\frac{1}{2}}}\sqrt{\frac{1}{\sqrt{1-\frac{1}{2}}}}$ Copyright 2020 — James M. Reneau PhD — [http://www.syw2l.org](http://www.syw2l.org/) — This work is licensed under a [Creative Commons Attribution-ShareAlike 4.0 International License](https://creativecommons.org/licenses/by-sa/4.0/).

Free

eBook